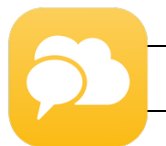

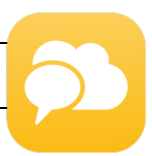

### **Anmeldung vom PC:**

#### **Schritt 1:**

• Ruf folgende Seite auf:<https://app.schul.cloud/>

#### **Schritt 2:**

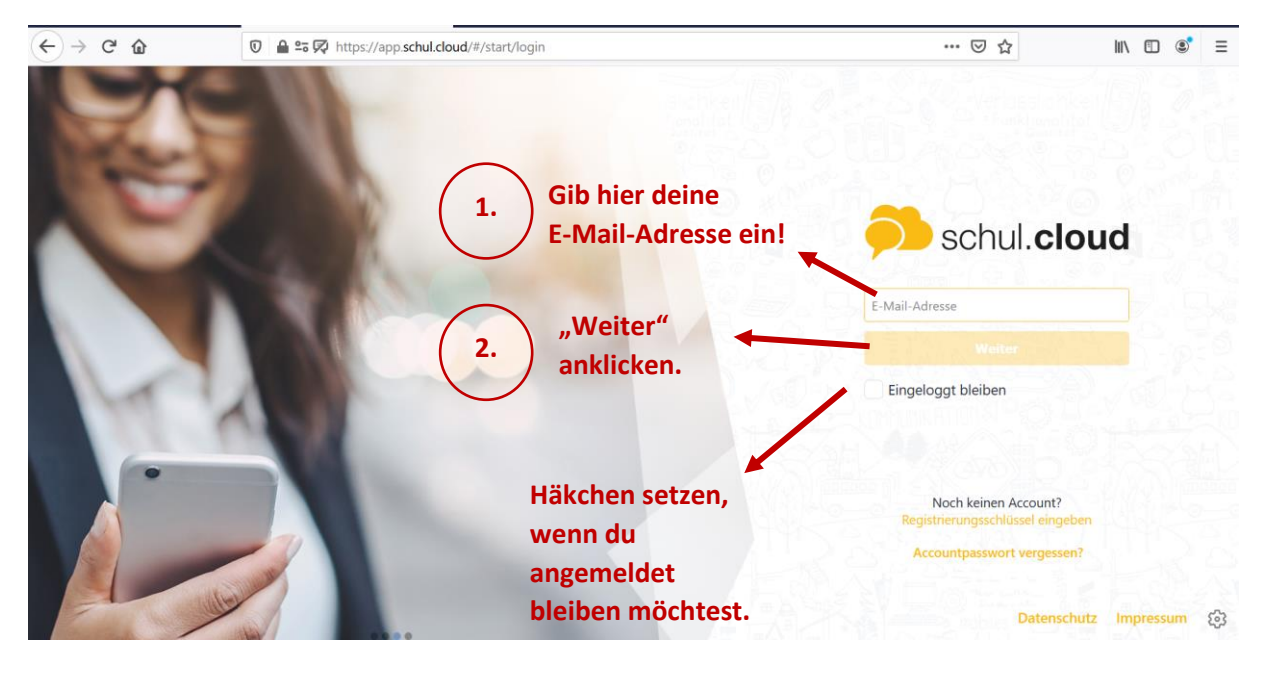

#### **Schritt 3:**

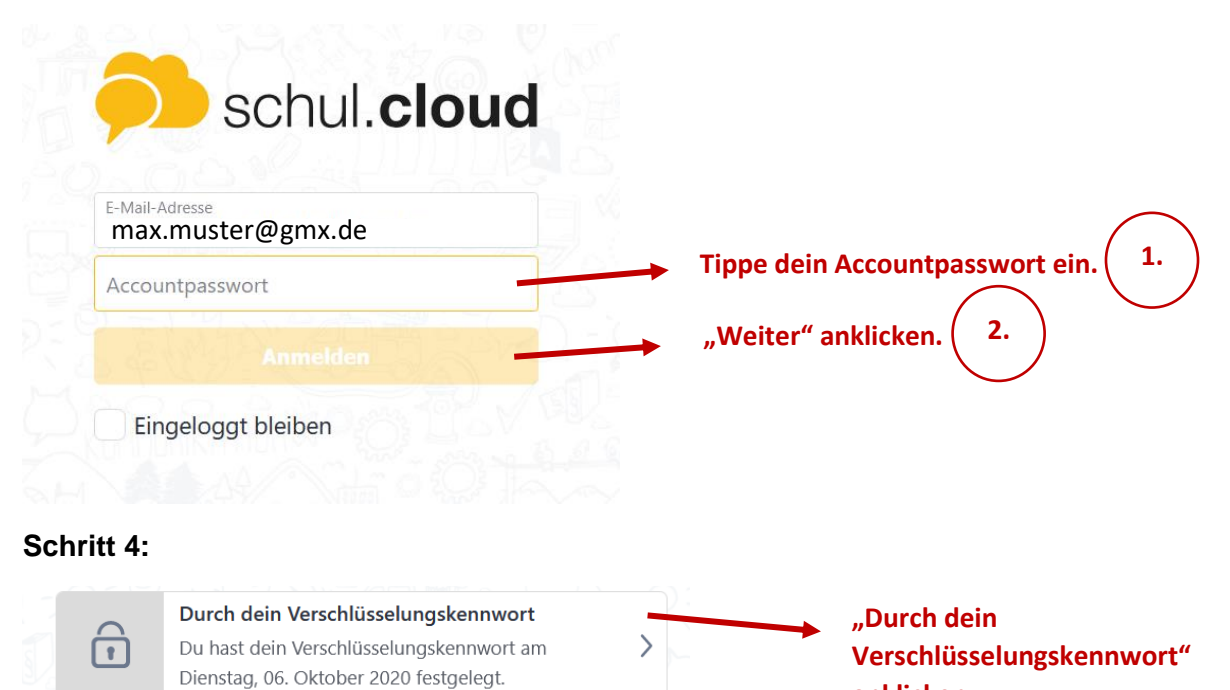

**anklicken.**

#### **Schritt 5:**

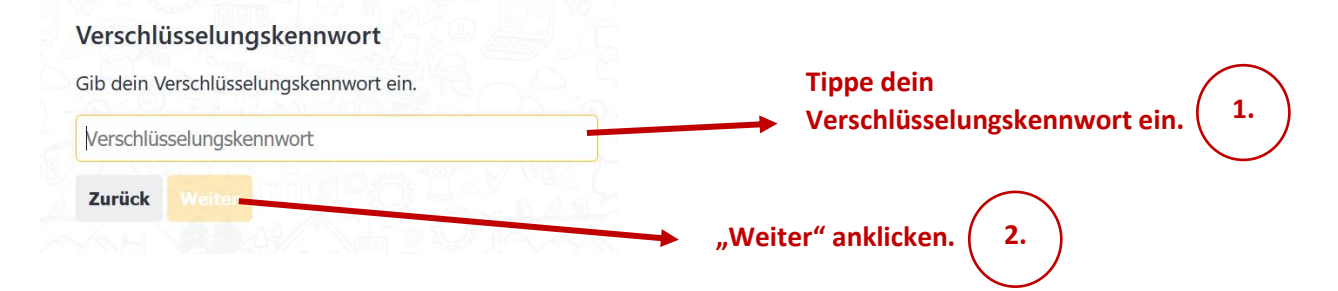

# **Herzlichen Glückwunsch! Du bist angemeldet!**

## **schul.cloud App:**

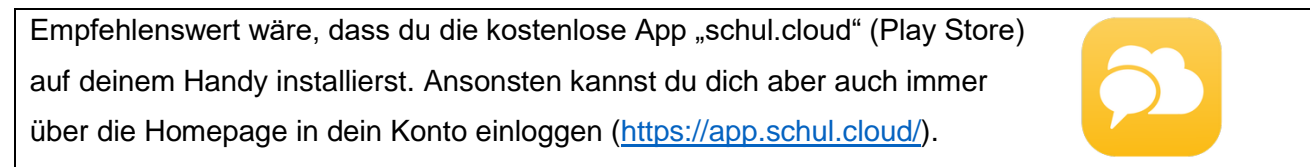

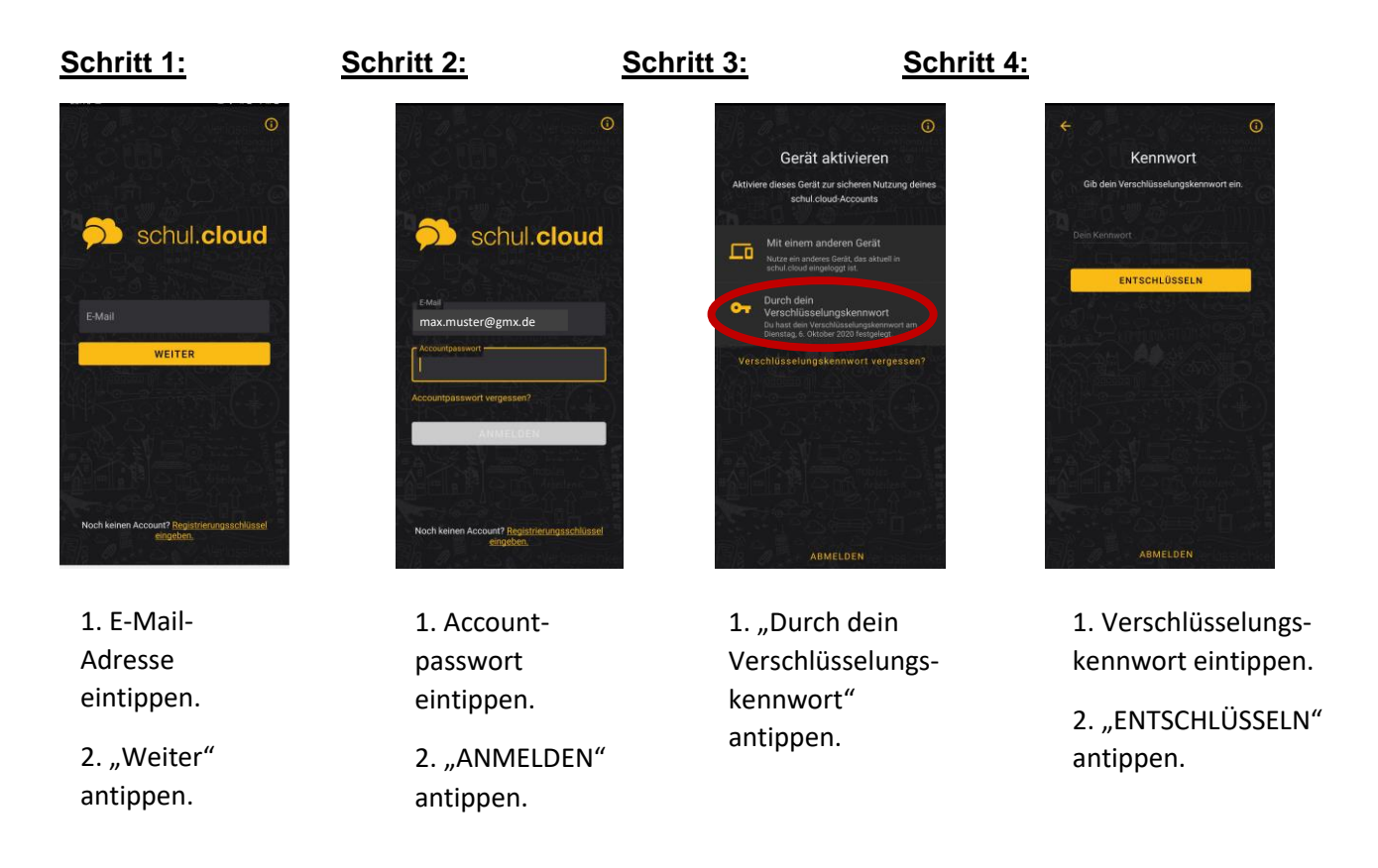

# **Herzlichen Glückwunsch! Du bist angemeldet!**